## **PROCESO DE ADMISIÓN 2021-2022 E.S.O. – BACHILLERATO – CICLOS FORMATIVOS**

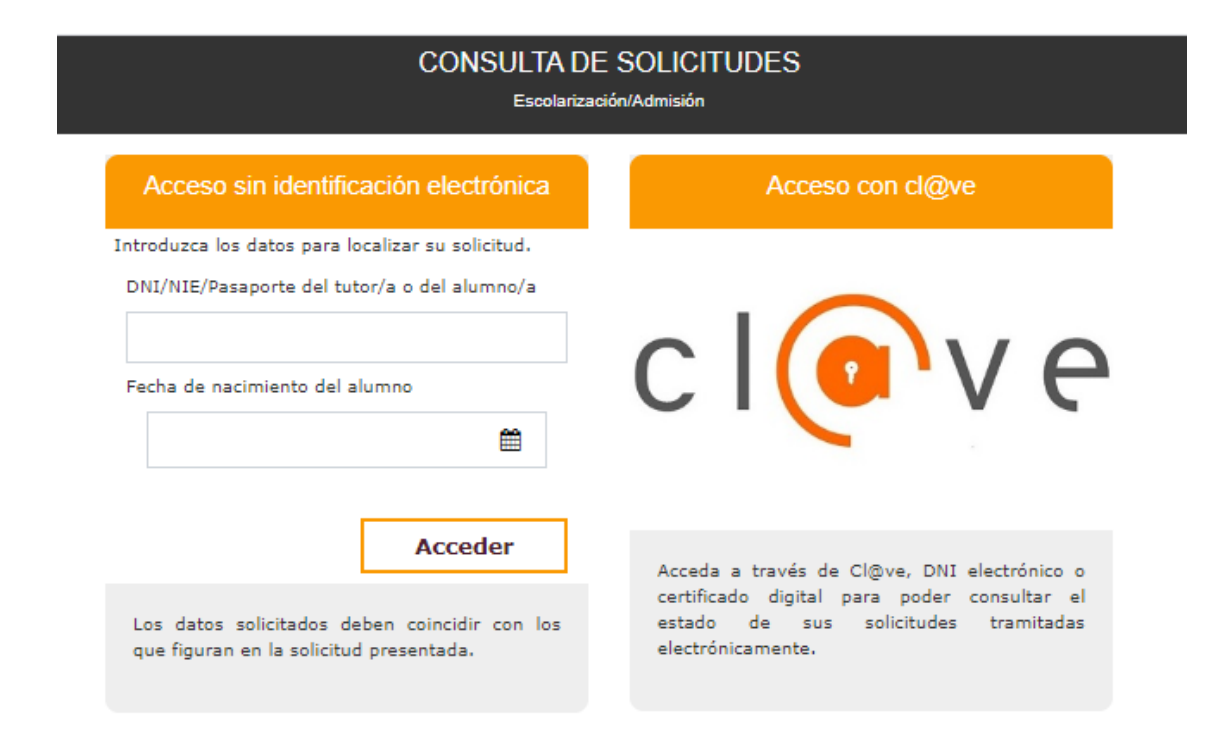

# *GUÍA PARA EL SEGUIMIENTO TELEMÁTICO DE LA SOLICITUD Y OTROS TRÁMITES*

V1. 6-2021

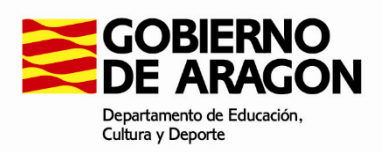

## **1. CARACTERÍSTICAS GENERALES**

Tras la presentación de una solicitud se podrán realizar determinados trámites relacionados con ésta: descargársela, retirarla, modificarla, subsanar documentación, consultar listas de baremo, provisionales y definitivas, consultar el desglose de puntos obtenidos (E.S.O. y Bachillerato), etc..

Para realizar estos trámites se accederá a la web de consulta de solicitudes a través de los enlaces que figuran en distintos apartados del Portal o directamente desde https://aplicaciones.aragon.es/pcrcs/. Por ejemplo, uno de los apartados en los que se encuentra dicho enlace es el siguiente:

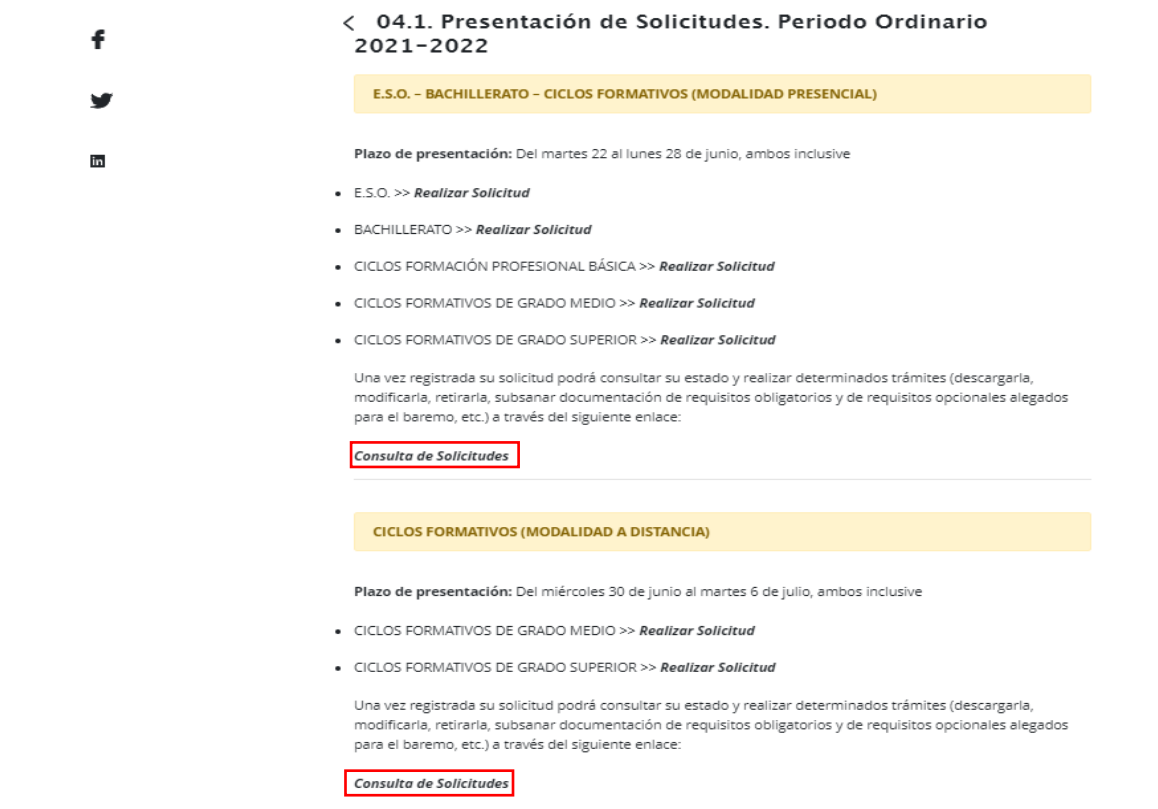

Al clicar en el enlace *consultas de solicitudes* aparecerá la siguiente pantalla:

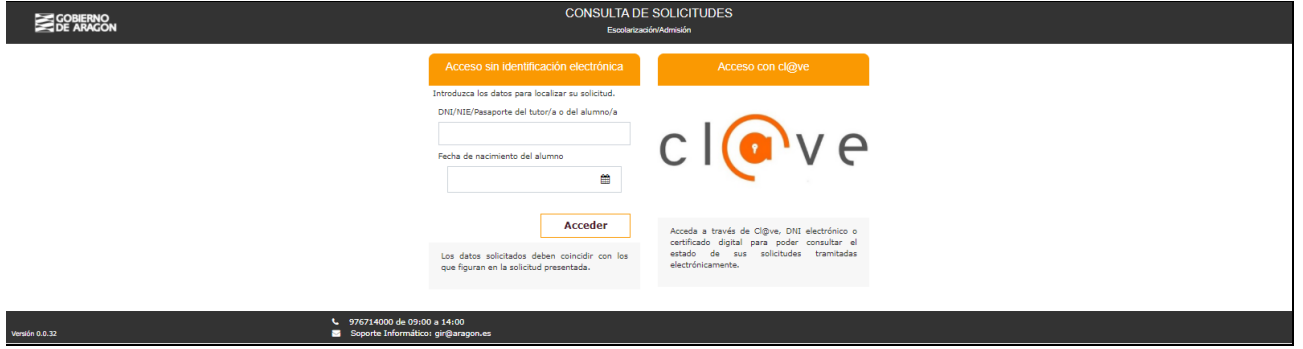

Se seleccionará la forma de acceso. En nuestro caso, como no tenemos ni cl@ve, ni DNIe, ni certificado electrónico, introduciremos los dos datos que se solicitan en la opción:

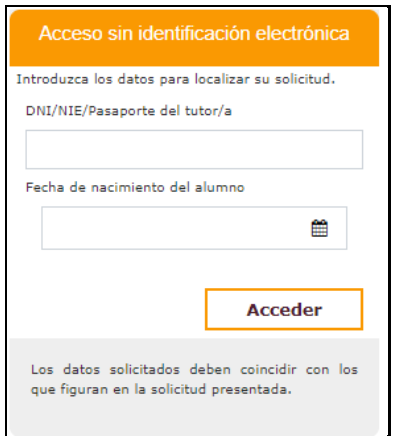

Tras pulsar en el botón Acceder aparecerá una relación de las solicitudes que el interesado ha registrado en el sistema:

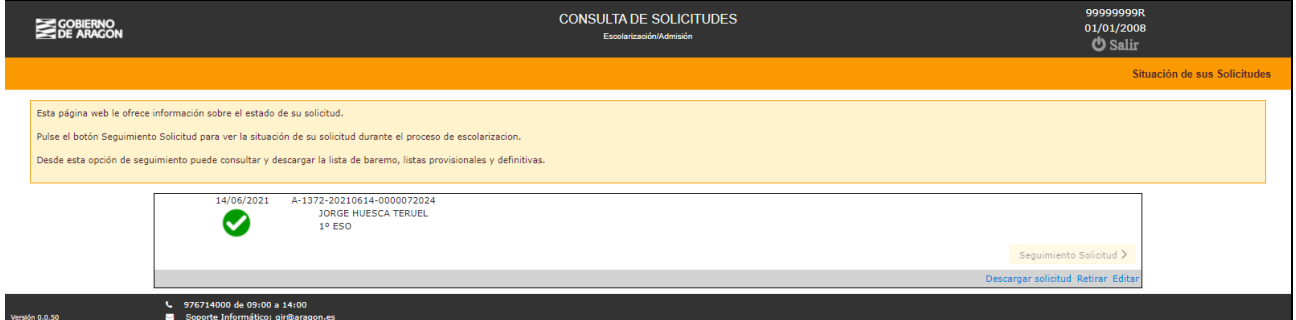

Al seleccionar cualquiera de las opciones disponibles (Seguimiento Solicitud, Descargar, Retirar o Editar) el sistema nos solicita que introduzcamos el PIN que nos envió por SMS o al correo electrónico en el momento del registro de la solicitud.

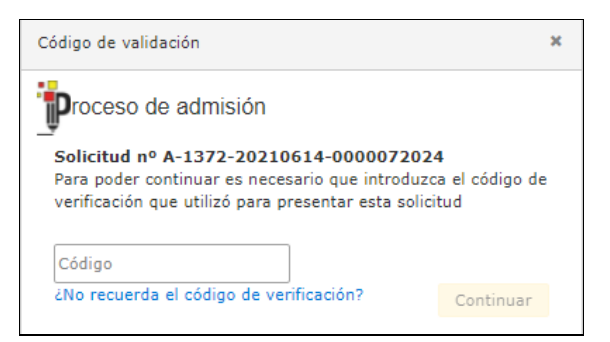

La disponibilidad de estas opciones irá en función del periodo del proceso de admisión en el que nos encontremos:

 **Descargar:** Se obtendrá un pdf que contendrá el recibo de registro de entrada en el Gobierno de Aragón, la solicitud cumplimentada en el modelo oficial y un listado de la documentación acreditativa adjuntada. Esta opción estará operativa durante todo el proceso de admisión.

- **Retirar:** Durante las fechas que se indican a continuación se podrán retirar las solicitudes del sistema para que no participen en el proceso de admisión:
	- o **E.S.O. – Bachillerato – Ciclos Formativos (modalidad presencial):** Del 22 al 28 de junio, ambos inclusive.
	- o **Ciclos Formativos (modalidad a distancia):** Del 30 de junio al 6 de julio, ambos inclusive.
- **Editar:** Durante las fechas que se indican a continuación se podrán modificar las solicitudes. El sistema eliminará la antigua y generará una nueva con las modificaciones efectuadas:
	- o **E.S.O. – Bachillerato – Ciclos Formativos (modalidad presencial):** Del 22 al 28 de junio, ambos inclusive.
	- o **Ciclos Formativos (modalidad a distancia):** Del 30 de junio al 6 de julio, ambos inclusive.
- **Seguimiento Solicitud:** Esta opción estará accesible a partir del día siguiente a la finalización del plazo de presentación de solicitudes:
	- o **E.S.O. – Bachillerato – Ciclos Formativos (modalidad presencial):** A partir del 29 de junio.
	- o **Ciclos Formativos (modalidad a distancia):** A partir del miércoles 7 de julio.

Desde esta opción, se podrá:

- o Consultar el estado de la solicitud:
	- Registrada: La solicitud está registrada en el sistema y, por lo tanto, participa en el proceso de escolarización.
	- Eliminada: La solicitud ha sido retirada y, por lo tanto, ya no participa en el proceso de escolarización.
	- Duplicada: Los Servicios Provinciales han detectado que, una vez finalizado el plazo de presentación de solicitudes, para este alumno hay varias solicitudes registradas (E.S.O. y Bachillerato: para la misma enseñanza. Ciclos Formativos: para el mismo nivel de F.P. y curso). Por lo tanto, todas ellas quedarán excluidas para el cálculo de las listas de admitidos y no admitidos.
	- Irregular: Una vez revisada la solicitud por el centro solicitado como primera opción, ha determinado que se incumple alguno de los requisitos obligatorios para participar en el proceso de admisión (requisito de edad, requisito académico, requisito de acceso a reservas o documentación incorrecta). Por lo tanto, quedará excluida para el cálculo de las listas de admitidos y no admitidos.
- Admitida: La solicitud ha sido admitida por el centro solicitado como primera opción o adjudicada por el Servicio Provincial. Este estado solo aparecerá en los bloques de Listas provisionales, definitivas y de adjudicaciones del Servicio Provincial.
- No admitida: La solicitud no ha sido admitida por el centro solicitado como primera opción ni adjudicada por el Servicio Provincial. Este estado solo aparecerá en los bloques de Listas provisionales, definitivas y de adjudicaciones del Servicio Provincial.
- o Subsanar documentación:
	- E.S.O. Bachillerato Ciclos Formativos (modalidad presencial): Del 29 de junio al 2 de julio, ambos inclusive.
	- Ciclos Formativos (modalidad a distancia): Del 7 al 19 de julio, ambos inclusive.
- $\circ$  Consultar las listas de baremo y el desglose de puntos obtenidos por el interesado en cada uno de los apartados (E.S.O. – Bachillerato – Ciclos Formativos (modalidad presencial)): A partir de las 18 h. del 5 de julio.
- o Reclamaciones contra las listas de baremo (E.S.O. Bachillerato Ciclos Formativos (modalidad presencial)): Del 6 al 8 de julio, ambos inclusive.
- o Consultar el número aleatorio asignado a la solicitud y el número del sorteo:
	- E.S.O. Bachillerato Ciclos Formativos (modalidad presencial): El 9 de julio.
	- Ciclos Formativos (modalidad a distancia): El 19 de julio.
- o Consultar las listas provisionales de admitidos, no admitidos y excluidos, y el desglose de puntos obtenidos por el interesado en cada uno de los apartados del baremo:
	- E.S.O. Bachillerato Ciclos Formativos (modalidad presencial): A partir de las 18 h. del 9 de julio.
	- Ciclos Formativos (modalidad a distancia): A partir de las 18 h. del 19 de julio.
- o Reclamaciones contra las listas provisionales:
	- E.S.O. Bachillerato Ciclos Formativos (modalidad presencial): Del 13 al 15 de julio, ambos inclusive.
	- Ciclos Formativos (modalidad a distancia): Del 22 al 26 de julio, ambos inclusive.
- o Consultar las listas definitivas de admitidos, no admitidos y excluidos, y el desglose de puntos obtenidos por el interesado en cada uno de los apartados del baremo:
- E.S.O. Bachillerato Ciclos Formativos (modalidad presencial): A partir de las 18 h. del 19 de julio.
- Ciclos Formativos (modalidad a distancia): A partir de las 18 h. del 29 de *julio*.
- o Consultar las listas de las posteriores adjudicaciones del Servicio Provincial:
	- E.S.O. Bachillerato Ciclos Formativos (modalidad presencial): A partir de las 18 h. del 29 de julio.
	- Ciclos Formativos (modalidad a distancia): A partir de las 18 h. del 10 y 17 de septiembre.

#### **2. SUBSANACIÓN DE DOCUMENTACIÓN Y RECLAMACIONES CONTRA LAS LISTAS DE BAREMO Y LAS LISTAS PROVISIONALES DE ADMITIDOS, NO ADMITIDOS Y EXCLUIDOS**

Estos trámites se podrán realizar dentro de los plazos indicados en el apartado anterior.

Tras pulsar **endominada el introducir el código de validación se podrá añadir**, en el correspondiente bloque, una subsanación o reclamación pulsando en Nueva subsanación o Nueva reclamación. Una vez registrada, en la parte inferior aparecerá determinada información del trámite realizado: código de la subsanación (S-xxxx) o de la reclamación (R-xxxx), fecha de registro y documentos adjuntados (opción para descargarlos).

En la siguiente imagen se muestra la solicitud de un alumno en la que han aportado cuatro nuevos documentos durante el periodo de subsanación:

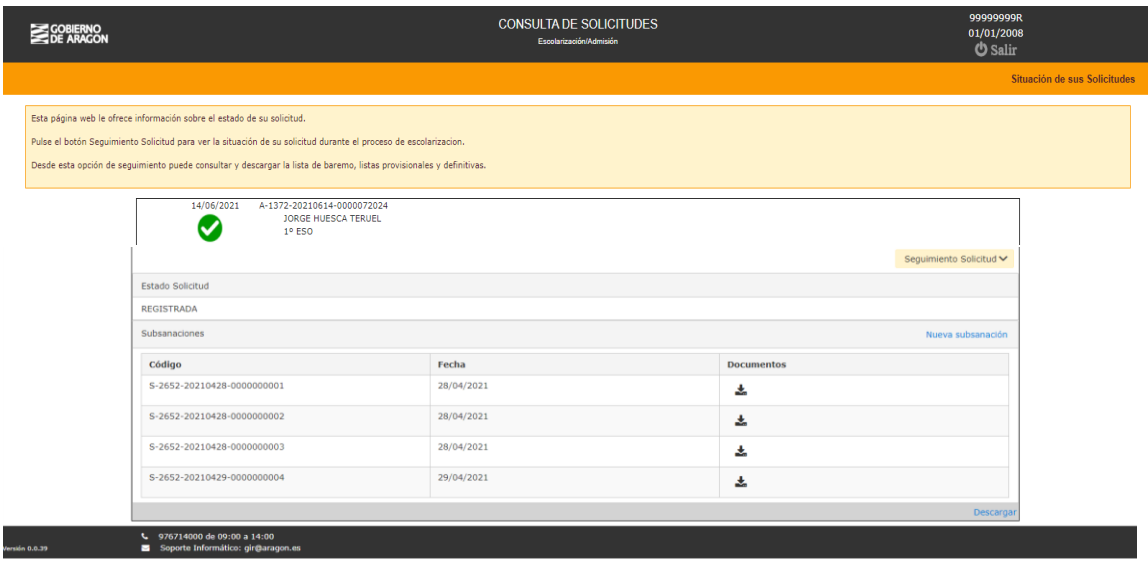

Si tuviesen que realizar otra subsanación, pulsarían en el enlace Nueva subsanación y aparecería la siguiente pantalla, a través de la cual podrían adjuntar la nueva documentación.

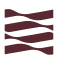

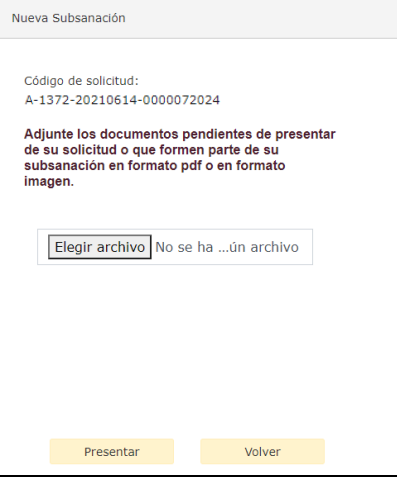

### **3. CONSULTA DE LISTAS**

Cada uno de los distintos tipos de listas (baremo, número aleatorio, provisionales, etc.) se podrán consultar a partir de los plazos indicados en el apartado 1.

Tras pulsar **e introducir el código de validación se podrá realizar la mencionada** consulta (descargarse la correspondiente lista  $\Box$ , etc.)

En la siguiente imagen se muestra la información que aparece en el bloque de Baremo sobre el proceso de las listas de baremo de las solicitudes (E.S.O.):

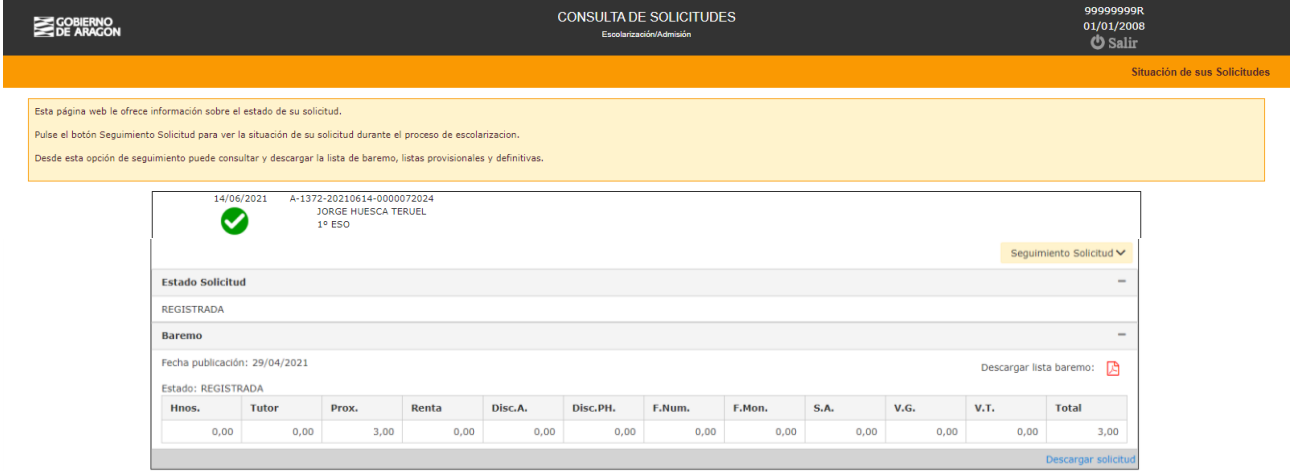